Материалы XLI Международной научно-практической конференции КазАТК им. М. Тынышпаева на тему: «Инновационные технологии на транспорте: образование, наука, практика» (3-4 апреля 2017 г.), том 1

ұяшықтың центріне апарып қояды. Уақыт бойынша дискреттеу Эйлер схемасы бойынша жүргізіледі [7].

Параллельдеудің технологиялардың бірі MPI технологиясы қолданылады. MPI программасын жазғанда есептеу процессорларының арасындағы әрекетті хабарлама жіберу арқылы сипаттау керек. Параллельдеу тиімді, егер аумақтардың тоғысқан ұяшықтарының жағдайы жайлы мәліметтермен процессорлар алмасса, сонымен қатар берілетін мәліметтер көлемі аз болса. Газодинамикалық есептерді үшін параллельді алгоритмді құруда есептеу аумақтарын теңдей есептеу ұяшықтар санына бөлу қажет және өзара әрекеттесетін есептеу процессорлар санын минимизациялау.

Программалық жүзеге асыруда технологиялардың бірі CUDA технологиясы қолданылады. Параллельдеу CUDA технологиясын қолдану жадының әртүрлі типтерін тімді қолдану есебімен есептеу өнімділігі бірнеше артуы мүмкін.

Есептің қойылымы келесі түрде: параллельді құрылымды емес CFD-кодтарға жадыны оңтайлы орналастыру қажет.

Математикалық модельді құру және параллельдік есептеу негізінде физикалық үдеріс есептерін шешу. Құрудың ақпараттық қолдау жүйесі және заманауи автоматты басқару жүйесін зерттеу, сәйкестендірілген есептерді шешу әдістері және алгоритмдері, басқару заңдарының талдауы және синтезі, сонымен қатар физикалық үдерістерді шешуде есептеуіш үдерістерді ұйымдастыру бойынша әрекетті жоспарлау алгоритмін құру.

Құрылымды емес торлар қосымшалары, CFD кодтар үшін соңында жеңілдетілген матрицамен өндірілген торлар жадыдан аз орынды алып сақталуы тиіс.

## ƏДЕБИЕТ

[1] Волков К.Н., Емельянов В.Н. Течения и теплообмен в каналах и вращающихся плоскостях.М.: Физматлит. 2010. 486 с.

[2] Kallinderis Y, Vijayan P (1993) Adaptive refinement–coarsening scheme for threedimensional unstructured meshes. AIAA J 31(8):1440–1447.

[3] Farhat C, Pierson K, Degand C (2001) Multidisciplinary simulation of the maneuvering of an aircraft. Eng Comput 17:16–27.

[4] Darbandi M, Vakilipour S (2008) Developing implicit pressure weighted upwinding scheme to calculate steady and unsteady flows on unstructured grids. Int J Numer Methods Fluid 56(2):115–141.

[5] Douglas CC, Hu J, Kowarschik M, Rude U, Weiss C (2000) Cache optimization for structured and unstructured grid multigrid. Electron Trans Numer Anal 10:21–40.

[6] Gloth O, Hanel D, Tran L, Vilsmeier R (2003) A front tracking method on unstructured grids. Comput Fluid 32(4):547–570.

[7] Darbandi M, Fouladi N (2011) A reduced domain strategy for local mesh movement application in unstructured grids. App Numer Math 61(9):1001–1016. doi:10.1016/j.apnum.2011.04.005.

UDC 004.383.3

## Z.E. Temirbekova<sup>1</sup>

<sup>1</sup>Al-farabi Kazakh national university, Almaty, Kazakhstan, temyrbekovazhanerke2@gmail.com

## PROGRAMMING MICROCONTROLLER AVR ATMEGA8

Аннотация. Рассмотрена разработка программного обеспечения специализированного вычислительного устройства на основе микроконтроллера AVR ATmega8. Особое внимание уделяется особенностям программирования для микроконтроллеров на Си с использованием Atmel Studio 7.0.

Материалы XLI Международной научно-практической конференции КазАТК им. М. Тынышпаева на тему: «Инновационные технологии на транспорте: образование, наука, практика» (3-4 апреля 2017 г.), том 1

Аңдатпа. AVR ATmega8 микроконтроллерінің негізінде арнайы есептеу құрылғысымен программалық қамтамасыз етуді құру қарастырылған. Atmel Studio 7.0-ні қолданып, микроконтроллерде Си программалық тілінде жазуға мүмкіндігі бар программалық ерекшеліктерге ерекше көңіл аударылады.

Аbstract. Here examined the process development of software specialized computing device based on a microcontroller AVR ATmega8. Particular attention is paid to the peculiarities of software for microcontrollers in C using Atmel Studio 7.0.

Keywords: microcontroller AVR ATmega8, using Atmel Studio 7.0, C language, bubble sorting.

Ключевые слова: микроконтроллер AVR ATmega8, использование Atmel Studio 7.0, язык Си, пузырьковая сортировка.

Түйінді сөздер: AVR ATmega8 микроконтроллері, Atmel Studio 7.0-ні қолдану, Си тілі, көпіршік сұрыптауы.

Microcontrollers (MC) at present can be considered as one of the most mass products of electronic equipment. Features of microcontrollers (in comparison with microprocessors) is their "self-sufficiency" on the MC chip, in addition to the processor core, there is necessarily a memory (often several varieties), a clock system and a set of external devices that allow to include such MC directly into the control loop of a wide variety of systems [1].

The ATmega8 microcontroller from AVR company is chosen by thousands of radio amateurs and professionals all over the world thanks to an ideal combination of price, functionality and easy of use in the projected electronic devices. The firmware of the ATMega8 microcontroller does not require sophisticated specialized equipment - the programmers for ATMega8 are simple in the device.

Memory of ATmega8: It has 8 Kb of Flash program memory (10,000 Write/Erase cycles durability), 512 Bytes of EEPROM (100,000 Write/Erase Cycles). 1Kbyte Internal SRAM

I/O Ports: 23 I/ line can be obtained from three ports; namely Port B, Port C and Port D.

Interrupts: Two External Interrupt source, located at port D. 19 different interrupt vectors supporting 19 events generated by internal peripherals.

Timer/Counter: Three Internal Timers are available, two 8 bit, one 16 bit, offering various operating modes and supporting internal or external clocking.

SPI (Serial Peripheral interface): ATmega8 holds three communication devices integrated. One of them is Serial Peripheral Interface. Four pins are assigned to Atmega8 to implement this scheme of communication.

TWI (Two Wire Interface): Another communication device that is present in ATmega8 is Two Wire Interface. It allows designers to set up a commutation between two devices using just two wires along with a common ground connection, As the TWI output is made by means of open collector outputs, thus external pull up resistors are required to make the circuit [2].

Analog Comparator: A comparator module is integrated in the IC that provides comparison facility between two voltages connected to the two inputs of the Analog comparator via External pins attached to the micro controller.

Atmel Studio 7 is the integrated development platform (IDP) for developing and debugging Atmel AVR microcontroller applications. Studio 7 supports all AVR and Atmel SMART MCs. The Atmel Studio 7 IDP gives you a seamless and easy-to-use environment to write, build and debug your applications written in  $C/C++$  or assembly code. It also connects seamlessly to Atmel debuggers and development kits [3].

For programming the microcontroller you can use the C language or assembler. Programming performed in the language of ANSI C because of its clarity and immutability standards. Programming microcontrollers in C has a number of characteristics associated with specific character of the real control object. First, the microcontroller program should never come to an end, and consequently in addition to main () of the main program, it is obligatory presence of the main infinite loop while (1) inside the main ().

Материалы XLI Международной научно-практической конференции КазАТК им. М. Тынышпаева на тему: «Инновационные технологии на транспорте: образование, наука, практика» (3-4 апреля 2017 г.), том 1

The second feature of the microcontroller in C language are bitwise operations, which are extremely rare at classic programming. All the "switches" and variables microcontroller are within 8-bit registers, and very often need to interact only with one register bit, and all other left as it was and does not take into account [4].

The Bubble Sort Algorithm

The Bubble Sort algorithm is known as a quite slow and trivial algorithm for data sorting. However, for small amounts of data, the algorithm provides compact code and relatively fast sorting.

The following procedure describes how the sorter is implemented on the AVR:

1. Copy "cnt1" to "cnt2.

2. Copy "endH:endL" to "Z".

3. Load register variable "A" with the byte at Z.

4. Decrement Z and load register variable "B" with the byte at Z.

5. If  $A < B$ , store "A" at Z and "B" at Z+1 (swap bytes).

6. Decrement "cnt2".

7. If not zero, goto Step 2.

8. Decrement "cnt1".

9. If not zero, goto Step 1.

Table 1 – "Bubble" register

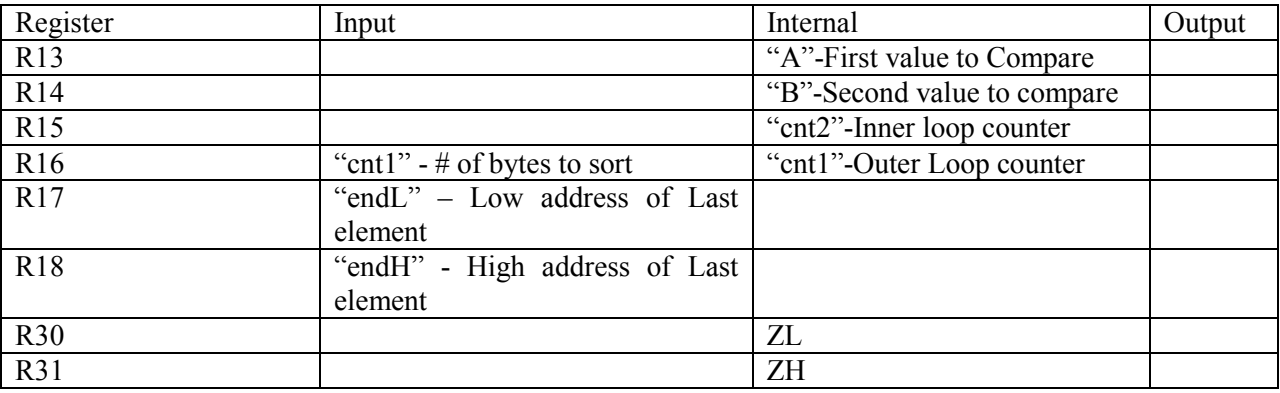

The Bubble sort algorithm was written in one of the most common languages, therefore the modification of this device for any needs will not be difficult. Using a microcontroller, you can control stepper motors and servo drives. Such extensive data processing capabilities and management of physical objects have found application in many branches of science and industry.

In the feature I will do development of hardware and software to protect computing systems and clusters, design algorithms for secure data transmission using Atmel AVR microcontrollers, Comparison of algorithms for secure data transmission using Atmel AVR microcontrollers

## **REFERENCES**

[1] Elliot Williams. AVR Programming: Learning to write software for hardware, 2014. – p. 153.

[2] Garching B. Munich. 8-bit Atmel with 8 Kbytes In-System Programmable Flash, 2014. p. 18.

[3] Atmel Studio 7. Easier to use and more powerful than ever. [Electronic resource]. – 2016. – URL http://www.atmel.com/microsite/atmel-studio/(date of the application 01.03.2017).

[4] Prokopenko V.S. Programming ATMEL microcontrollers in the C language. Saint Petersburg: CORONA-VEK, 2012. – p. 307.